# 為資料呼叫配置並排除E1 R2信令故障

## 目錄

[簡介](#page-0-0) [必要條件](#page-0-1) [需求](#page-0-2) [採用元件](#page-0-3) [慣例](#page-0-4) [背景資訊](#page-1-0) [設定](#page-1-1) [網路圖表](#page-1-2) [組態](#page-1-3) [驗證](#page-2-0) [疑難排解](#page-2-1) [疑難排解指令](#page-2-2) [相關資訊](#page-7-0)

# <span id="page-0-0"></span>簡介

本文檔提供資料呼叫的E1 R2信令的配置示例和故障排除技術。

## <span id="page-0-1"></span>必要條件

### <span id="page-0-2"></span>需求

在嘗試此配置之前,建議您閱讀[E1 R2信令理論](//www.cisco.com/en/US/tech/tk652/tk653/technologies_tech_note09186a00800943c2.shtml)文檔。有關語音應用E1 R2信令的資訊,請參閱[E1](//www.cisco.com/en/US/tech/tk652/tk653/technologies_configuration_example09186a00800ad389.shtml) [R2信令配置和故障排除](//www.cisco.com/en/US/tech/tk652/tk653/technologies_configuration_example09186a00800ad389.shtml)文檔。

## <span id="page-0-3"></span>採用元件

此配置是使用下面的軟體和硬體版本開發和測試的。此配置顯示Cisco 3640路由器和Cisco AS5300接入伺服器之間的背對背實驗設定。

• AS5300模擬客戶端, 運行Cisco IOS®軟體版本12.2(3)。

• 3640充當伺服器, 且執行Cisco IOS軟體版本12.1(10)。

本文中的資訊是根據特定實驗室環境內的裝置所建立。文中使用到的所有裝置皆從已清除(預設 )的組態來啟動。如果您的網路正在作用,請確保您已瞭解任何指令可能造成的影響。

### <span id="page-0-4"></span>慣例

如需文件慣例的詳細資訊,請參閱[思科技術提示慣例](//www.cisco.com/en/US/tech/tk801/tk36/technologies_tech_note09186a0080121ac5.shtml)。

# <span id="page-1-0"></span>背景資訊

E1 R2信令允許Cisco通用接入伺服器與同樣使用E1 R2信令的中央局中繼通訊。R2信令是通道化 E1網路常見的國際信令標準。R2信令沒有單一標準。ITU-T Q.400-Q.490建議定義了R2,但許多國 家/地區以完全不同的方式實施R2。

Cisco Systems通過在其Cisco IOS軟體中支援R2信令的許多本地化實施來解決這一難題。R2自定 義本地化意味著廣泛的國家和地區支援R2信令。思科不斷支援新國家/地區的E1 R2信令變體。

註:僅數據機ISDN通道彙總(MICA)和Nextport數字數據機模組支援R2功能。未為Microcom數據機 或非數據機應用程式提供R2支援。

# <span id="page-1-1"></span>設定

本節提供用於設定本文件中所述功能的資訊。此配置對以下情況有效:

- E1 R2上的數據機撥入連線
- E1 R2背對背連線
- Cisco路由器之間的E1 R2連線

注意:對於資料呼叫或語音呼叫,E1控制器的配置是相同的。唯一的區別是:

- 對於資料呼叫, 您需要配置數據機以接受呼叫。
- 對於語音呼叫, 您需要配置語音埠以接受呼叫。

**注意:**要查詢有關本文檔中使用的命令的其他資訊,請使用<mark>[命令查詢工具](//tools.cisco.com/Support/CLILookup/cltSearchAction.do)(僅限註</mark>冊客戶)。

### <span id="page-1-2"></span>網路圖表

本文檔使用下圖所示的網路設定。

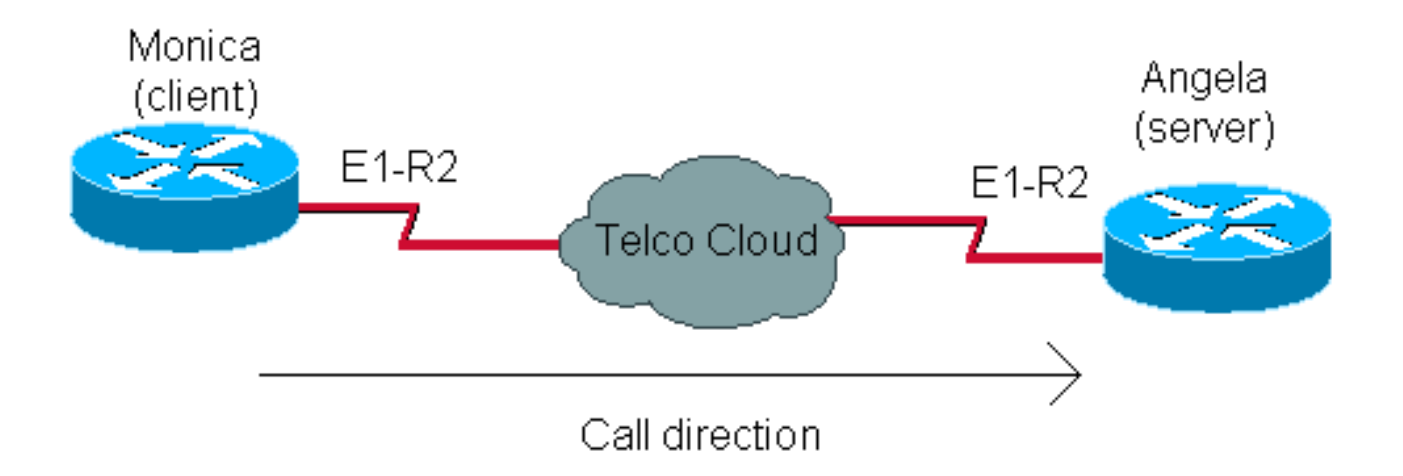

### <span id="page-1-3"></span>組態

配置E1 R2進行資料呼叫涉及兩個一般步驟:

#### • 配置E1 R2

#### ● 設定資料機及相關問題

E1 R2配置基於從Telco獲取的資訊。請參閱[E1 R2信令配置和故障排除文](//www.cisco.com/en/US/tech/tk652/tk653/technologies_configuration_example09186a00800ad389.shtml)檔,瞭解有關E1 R2特定 配置的其他資訊。

數據機配置與任何接入伺服器的配置類似,例如具有PRI線路。

Monica(as5300) Monica#**show running-config** controller E1 1 *!--- E1 R2 configuration* framing NO-CRC4 clock source line secondary 1 ds0-group 1 timeslots 1-15,17-31 type r2-digital r2-compelled cas-custom 1 country easteurope use-defaults interface Async60 *!--- Interface configuration for outgoing call* no ip address encapsulation ppp dialer in-band dialer rotary-group 3 async mode dedicated ppp authentication chap line 60 *!-- - Line configuration for outgoing call* modem InOut modem dialout controller e1 1 *!--- Specify that e1 1 is used for outgoing call* transport input all autoselect duringlogin autoselect ppp 安吉拉(3640) angela#**show running-config** interface Ethernet0/0 ip address 10.200.20.2 255.255.255.0 controller E1 2/0 *!--- E1 R2 configuration* framing NO-CRC4 ds0-group 1 timeslots 1-15,17-31 type r2-digital r2-compelled cascustom 1 country easteurope use-defaults interface Group-Async1 ip unnumbered Ethernet0/0 encapsulation ppp async mode interactive peer default ip address pool DIAL\_POOL ppp authentication chap group-range 97 114 ! ip local pool DIAL\_POOL 105.41.30.101 105.41.30.132 line 97 114 *!--- Line configuration for incoming calls* modem InOut autocommand ppp transport input all autoselect during-login autoselect ppp

## <span id="page-2-0"></span>驗證

目前沒有適用於此組態的驗證程序。

## <span id="page-2-1"></span>疑難排解

本節提供的資訊可用於對組態進行疑難排解。

有關故障排除E1 R2的詳細資訊,請參[閱E1 R2信令配置和故障排除。](//www.cisco.com/en/US/tech/tk652/tk653/technologies_configuration_example09186a00800ad389.shtml)

## <span id="page-2-2"></span>疑難排解指令

[輸出直譯器工具](https://www.cisco.com/cgi-bin/Support/OutputInterpreter/home.pl)(僅供[註冊客](//tools.cisco.com/RPF/register/register.do)戶使用)支援某些show命令,此工具可讓您檢視[show](https://www.cisco.com/cgi-bin/Support/OutputInterpreter/home.pl)命令輸出的分析。

注意:發出debug指令之前,請先參[閱有關Debug指令的重要資訊。](//www.cisco.com/en/US/tech/tk801/tk379/technologies_tech_note09186a008017874c.shtml)

- show controllers e1 顯示特定於控制器硬體的控制器狀態。如需詳細資訊,請參閱<u>[瞭解show](//www.cisco.com/warp/customer/116/show_ce1.html)</u> [controllers e1命令。](//www.cisco.com/warp/customer/116/show_ce1.html)
- show diag 在Cisco 3600上,顯示路由器的硬體資訊,並驗證是否識別所有硬體。
- debug modem csm 調試用於連線數據機上的呼叫的呼叫交換模組(CSM)。
- $\cdot$  debug cas 提供CAS信令位狀態的即時跟蹤。
- debug modem 顯示接入伺服器上的數據機線路活動。
- show modem version 顯示有關數據機韌體、控制器和DSP代碼的版本資訊。

#### angela**#show modem version**

Slot 3:MICA-6DM Firmware, Source - flashow :/mica-modem-pw.2.7.3.0.bin CP ver 2730 - 5/23/2001, CheckSum BCCEB316. SP ver 2730 - 5/23/2001. MICA 0: HW Version 2.1, Serial Number 21094004.

#### angela#**show diag**

 $S1$ ot 2: CE1 (Balanced) Port adapter, 1 port Port adapter is analyzed Port adapter insertion time unknown EEPROM contents at hardware discovery: Hardware revision 1.1 Board revision A0 Serial number 11359839 Part number 800-01234-04 Test history 0x0 RMA number 00-00-00 EEPROM format version 1 EEPROM contents (hex): 0x20: 01 2A 01 01 00 AD 56 5F 50 04 D2 04 00 00 00 00 0x30: 50 00 00 00 98 11 24 00 FF FF FF FF FF FF FF FF

#### angela#**show controllers e1 2/0**

E1 2/0 is up. Applique type is Channelized E1 - balanced Far End Block Errors Detected No alarms detected. Framing is NO-CRC4, Line Code is HDB3, Clock Source is Line. Data in current interval (34 seconds elapsed): 0 Line Code Violations, 0 Path Code Violations 0 Slip Secs, 0 Fr Loss Secs, 0 Line Err Secs, 0 Degraded Mins 0 Errored Secs, 0 Bursty Err Secs, 0 Severely Err Secs, 0 Unavail Secs

Robbed bit signals state:

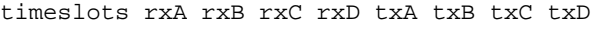

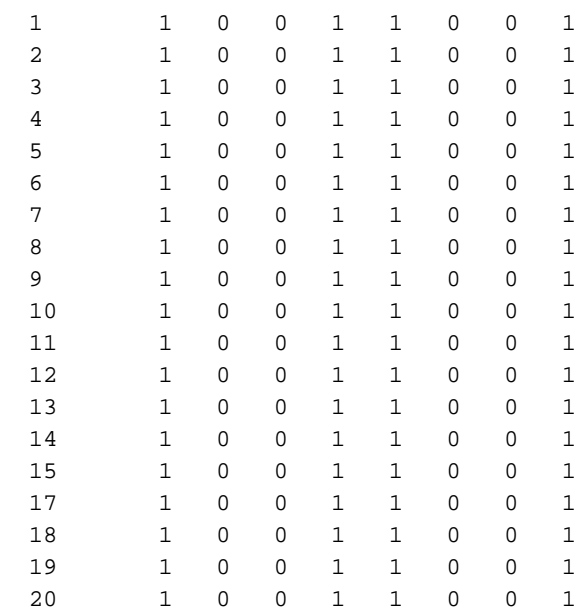

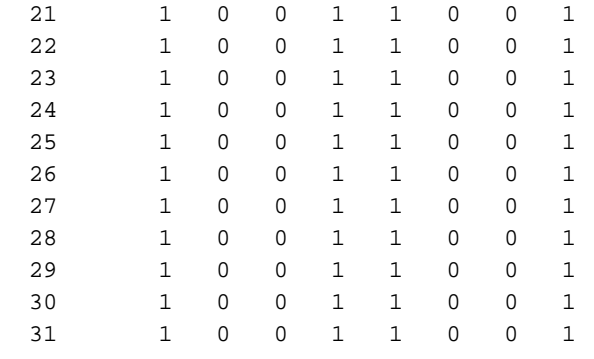

### 客戶端在伺服器的調試過程中撥打789個必要的解釋。

```
monica#2.2.2.1 2060
Trying 2.2.2.1, 2060 ... Open
at
OK
a + d + 789
```
angela#**show debug**

要更好地理解此debug輸出,請參[閱E1 R2信令理論文](//www.cisco.com/en/US/tech/tk652/tk653/technologies_tech_note09186a00800943c2.shtml)檔。

```
General OS:
   Modem control/process activation debugging is on
CAS:
   Channel Associated Signaling debugging is on
CSM Modem Management:
   Modem Management Call Switching Module debugging is on
angela#
Oct 29 15:59:46.591: Modem 255/255 CSM: received EVENT_CALL_DIAL_IN with call_id 0006
Oct 29 15:59:46.591: src 2/0/25 dest 255/0/255 cause 768
Oct 29 15:59:46.591: CSM: Next free modem = 3/6; statbits = 80010020
Oct 29 15:59:46.591: Modem 3/6 CSM: modem is allocated, modems free=17
Oct 29 15:59:46.591: Modem 3/6 CSM: (CSM_PROC_IDLE)<--DSX0_CALL
Oct 29 15:59:46.595: Modem 3/6 Mica: configured for Answer mode,
 with Lower R2 signaling, 0x0 tone detection.
Oct 29 15:59:46.707: Modem 3/6 CSM: received EVENT_START_RX_TONE with call_id 0006
Oct 29 15:59:46.707: src 2/0/25 dest 3/0/6 cause 0
Oct 29 15:59:46.707: Modem 3/6 CSM: (CSM PROC IC CAS CHANNEL LOCKED) <-- DSX0 START RX TONE
Oct 29 15:59:46.707: Modem 3/6 CSM:(CSM_PROC_IC_CAS_CHANNEL_LOCKED)<--CSM_EVENT_MODEM_SETUP
Oct 29 15:59:46.711: R2 Incoming Modem(3/6): DSX (E1 2/0:25):
STATE: R2_IN_IDLE R2 Got Event R2_START
Oct 29 15:59:46.715: Modem 3/6 Mica: in modem state CALL_SETUP
Oct 29 15:59:46.883: Modem 3/6 CSM:(CSM_PROC_IC_CAS_COLLECT_DIGITS)<--MODEM_DIGITS_COLLECTED
!--- We can see number 7 Oct 29 15:59:46.887: R2 Incoming Modem(3/6): DSX (E1 2/0:25):
STATE:R2_IN_COLLECT_DNIS R2 Got Event 7 Oct 29 15:59:46.887: Modem 3/6 Mica: dialing number '1'
!--- MICA sends 1 (which means send next digit) Oct 29 15:59:46.887: Modem 3/6 Mica: Detected
dial digit '7' Oct 29 15:59:46.959: Modem 3/6 CSM:(CSM_PROC_IC_CAS_COLLECT_DIGITS)<--
MODEM_DIGITS_GENERATED Oct 29 15:59:47.011: Modem 3/6 CSM:(CSM_PROC_IC_CAS_COLLECT_DIGITS)<--
MODEM_DIGITS_COLLECTED Oct 29 15:59:47.011: R2 Incoming Modem(3/6): DSX (E1 2/0:25): STATE:
R2_IN_COLLECT_DNIS R2 Got Event R2_TONE_OFF Oct 29 15:59:47.011: Modem 3/6 Mica: dialing number
'#' Oct 29 15:59:47.011: Modem 3/6 Mica: Detected dial digit '#' Oct 29 15:59:47.099: Modem 3/6
CSM:(CSM_PROC_IC_CAS_COLLECT_DIGITS)<--MODEM_DIGITS_GENERATED Oct 29 15:59:47.163: Modem 3/6
CSM:(CSM_PROC_IC_CAS_COLLECT_DIGITS)<--MODEM_DIGITS_COLLECTED !--- We can see number 8 Oct 29
15:59:47.163: R2 Incoming Modem(3/6): DSX (E1 2/0:25): STATE: R2_IN_COLLECT_DNIS R2 Got Event 8
Oct 29 15:59:47.163: Modem 3/6 Mica: dialing number '1' !--- MICA sends 1 (which means send next
digit) Oct 29 15:59:47.163: Modem 3/6 Mica: Detected dial digit '8' Oct 29 15:59:47.235: Modem
3/6 CSM:(CSM_PROC_IC_CAS_COLLECT_DIGITS)<--MODEM_DIGITS_GENERATED Oct 29 15:59:47.299: Modem 3/6
```
CSM:(CSM\_PROC\_IC\_CAS\_COLLECT\_DIGITS) <--MODEM\_DIGITS\_COLLECTED Oct 29 15:59:47.299: R2 Incoming Modem(3/6): DSX (E1 2/0:25): STATE: R2\_IN\_COLLECT\_DNIS R2 Got Event R2\_TONE\_OFF Oct 29 15:59:47.299: Modem 3/6 Mica: dialing number '#' Oct 29 15:59:47.299: Modem 3/6 Mica: Detected dial digit '#' Oct 29 15:59:47.375: Modem 3/6 CSM:(CSM\_PROC\_IC\_CAS\_COLLECT\_DIGITS)<-- MODEM\_DIGITS\_GENERATED Oct 29 15:59:47.427: Modem 3/6 CSM:(CSM\_PROC\_IC\_CAS\_COLLECT\_DIGITS)<-- MODEM\_DIGITS\_COLLECTED Oct 29 15:59:47.427: R2 Incoming Modem(3/6): DSX (E1 2/0:25): STATE:R2\_IN\_COLLECT\_DNIS R2 Got Event 9 Oct 29 15:59:47.427: Modem 3/6 Mica: dialing number '1' *!--- MICA sends 1 (which means send next digit)* Oct 29 15:59:47.427: Modem 3/6 Mica: Detected dial digit '9' Oct 29 15:59:47.499: Modem 3/6 CSM:(CSM\_PROC\_IC\_CAS\_COLLECT\_DIGITS)<-- MODEM\_DIGITS\_GENERATED Oct 29 15:59:47.551: Modem 3/6 CSM:(CSM\_PROC\_IC\_CAS\_COLLECT\_DIGITS)<-- MODEM\_DIGITS\_COLLECTED Oct 29 15:59:47.551: R2 Incoming Modem(3/6): DSX (E1 2/0:25): STATE:R2\_IN\_COLLECT\_DNIS R2 Got Event R2\_TONE\_OFF Oct 29 15:59:47.551: Modem 3/6 Mica: dialing number '#' Oct 29 15:59:47.551: Modem 3/6 Mica: Detected dial digit '#' Oct 29 15:59:47.639: Modem 3/6 CSM:(CSM\_PROC\_IC\_CAS\_COLLECT\_DIGITS)<--MODEM\_DIGITS\_GENERATED *!--- NORMAL TIMEOUT--> 3 seconds* Oct 29 16:00:02.426: R2 Incoming Modem(3/6): DSX (E1 2/0:25): STATE: R2\_IN\_COLLECT\_DNIS R2 Got Event R2\_TONE\_TIMER *!--- MICA sends 3 (which means ADDRESS COMPLETE)* Oct 29 16:00:02.426: Modem 3/6 Mica: dialing number '3#' Oct 29 16:00:02.654: Modem 3/6 CSM:(CSM\_PROC\_IC\_CAS\_COLLECT\_DIGITS)<--MODEM\_DIGITS\_GENERATED Oct 29 16:00:02.678: Modem 3/6 CSM:(CSM\_PROC\_IC\_CAS\_COLLECT\_DIGITS)<--MODEM\_DIGITS\_COLLECTED *!--- We can see number 1 after we send 3* Oct 29 16:00:02.678: R2 Incoming Modem(3/6): DSX (E1 2/0:25): STATE:R2\_IN\_CATEGORY R2 Got Event 1 Oct 29 16:00:02.682: r2\_comp\_category:R2\_ALERTING *!--- MICA sends 3 (which means ADDRESS COMPLETE)* Oct 29 16:00:02.682: Modem 3/6 Mica: dialing number '6' Oct 29 16:00:02.682: Modem 3/6 Mica: Detected dial digit '1' Oct 29 16:00:02.834: Modem 3/6 CSM:(CSM\_PROC\_IC\_CAS\_COLLECT\_DIGITS)<--MODEM\_DIGITS\_COLLECTED Oct 29 16:00:02.834: R2 Incoming Modem(3/6): DSX (E1 2/0:25): STATE: R2\_IN\_COMPLETE R2 Got Event R2\_TONE\_OFF Oct 29 16:00:02.834: Modem 3/6 CSM: Pending digit generation for # Oct 29 16:00:02.834: Modem 3/6 Mica: Detected dial digit '#' Oct 29 16:00:02.854: Modem 3/6 CSM:(CSM\_PROC\_IC\_CAS\_COLLECT\_DIGITS)<-- MODEM\_DIGITS\_GENERATED Oct 29 16:00:02.854: Modem 3/6 Mica: dialing number '#' Oct 29 16:00:02.854: Modem 3/6 CSM: Generate 1 pending digit(s) # Oct 29 16:00:02.918: Modem 3/6 CSM:(CSM\_PROC\_IC\_CAS\_COLLECT\_DIGITS)<--MODEM\_DIGITS\_GENERATED Oct 29 16:00:03.834: R2 Incoming Modem(3/6): DSX (E1 2/0:25): STATE:R2\_IN\_WAIT\_GUARD R2 Got Event R2\_TONE\_TIMER Oct 29 16:00:03.834: R2\_IN\_IDLE:2 r2\_in\_connect called Oct 29 16:00:03.834: Modem 3/6 CSM:(CSM\_PROC\_IC\_CAS\_COLLECT\_DIGITS)<--ADDR\_INFO\_COLLECTED Oct 29 16:00:03.842: Modem 3/6 CSM: received EVENT\_CHANNEL\_CONNECTED with call\_id 0006 Oct 29 16:00:03.842: src 2/0/25 dest 3/0/6 cause 0 Oct 29 16:00:03.842: Modem 3/6 CSM:(CSM\_PROC\_IC\_CAS\_ANSWER\_CALL)<--DSX0\_CONNECTED Oct 29 16:00:04.926: Modem 3/6 Mica: in modem state CONNECT Oct 29 16:00:12.290: Modem 3/6 Mica: in modem state LINK Oct 29 16:00:21.278: Modem 3/6 Mica: in modem state TRAINUP Oct 29 16:00:23.002: Modem 3/6 Mica: in modem state EC\_NEGOTIATING Oct 29 16:00:23.170: Modem 3/6 CSM:(CSM\_PROC\_CAS\_WAIT\_FOR\_CARRIER)<--MODEM\_CONNECTED Oct 29 16:00:23.170: Modem 3/6 Mica: in modem state STEADY Oct 29 16:00:23.194: Modem 3/6 Mica: CONNECT at 33600/33600 (Tx/Rx), V34+, LAPM, V42bis Oct 29 16:00:23.446: TTY103: DSR came up Oct 29 16:00:23.446: tty103: Modem: IDLE- >(unknown) Oct 29 16:00:23.446: TTY103: Autoselect started Oct 29 16:00:23.446: TTY103: create timer type 0, 120 seconds --------- monica#**show debug** General OS: Modem control/process activation debugging is on

CAS:

Channel Associated Signaling debugging is on

Modem Management:

Modem Management Call Switching Module debugging is on

#### monica#

Oct 29 15:59:46.540: Mica Modem(1/59): Rcvd Dial String(T789) Oct 29 15:59:46.540: Mica Modem(1/59): Dropped character T Oct 29 15:59:46.540: Mica Modem(1/59): Dial String to be processed (789) Oct 29 15:59:46.540: Mica Modem(1/59): End of Dial String Oct 29 15:59:46.540: CSM\_PROC\_IDLE: CSM\_EVENT\_MODEM\_OFFHOOK at slot 1, port 59 Oct 29 15:59:46.540: csm\_get\_signaling\_channel csm\_call\_info->bchan\_num 0xFFFFFFFFF Oct 29 15:59:46.540: csm\_get\_signaling\_channel dchan\_index=24952,next\_index=0, dchan\_info=0x62269D0C Oct 29 15:59:46.540: csm\_get\_signaling\_channel csm\_call\_info->bchan\_num 0xFFFFFFFF Oct 29 15:59:46.540: csm\_get\_signaling\_channel dchan\_index=0,next\_index=1, dchan\_info=0x61D37574 Oct 29 15:59:46.540: CSM\_RX\_CAS\_EVENT\_FROM\_NEAT:(8007): EVENT\_CHANNEL\_LOCK at slot 1 port 59 on ctrlr 1 chan 25

```
Oct 29 15:59:46.544: CSM_PROC_OC4_DIALING:
CSM_EVENT_DSX0_BCHAN_ASSIGNED at slot 1, port 59
Oct 29 15:59:46.544: csm_connect_pri_vdev:
TS allocated at bp_stream 1, bp_Ch 9, vdev_common 0x61B7BBAC 1/59
Oct 29 15:59:46.544: Mica Modem(1/59): Configure(0x1 = 0x1)
Oct 29 15:59:46.544: Mica Modem(1/59): Configure(0x23 = 0x4)
Oct 29 15:59:46.544: Mica Modem(1/59): Call Setup
Oct 29 15:59:46.544: from Trunk(0): (1/25): Tx SEIZURE (ABCD=0001)
Oct 29 15:59:46.616: Mica Modem(1/59): State Transition to Call Setup
Oct 29 15:59:46.712: from Trunk(0): (1/25): Rx SEIZURE_ACK (ABCD=1101)
Oct 29 15:59:46.752: CSM_RX_CAS_EVENT_FROM_NEAT:(8007):
EVENT_START_TX_TONE at slot 1 and port 59
Oct 29 15:59:46.752: CSM_PROC_OC4_DIALING:
CSM_EVENT_DSX0_START_TX_TONE at slot 1, port 59
Oct 29 15:59:46.752: R2 Outgoing Modem(1/59): DSX (E1 1:25):
STATE: R2_OUT_IDLE R2 Got Event R2_START
Oct 29 15:59:46.752: Mica Modem(1/59): Generate digits:called_party_num=# len=1
Oct 29 15:59:46.752: Mica Modem(1/59): Will Generate digits:called_party_num=7 len=1
Oct 29 15:59:46.824: Mica Modem(1/59): Rcvd Digits Generated
Oct 29 15:59:46.824: Mica Modem(1/59): Generate digits
Oct 29 15:59:46.900: Mica Modem(1/59): Rcvd Digits Generated
Oct 29 15:59:46.944: Mica Modem(1/59): Rcvd Digit detected(1)
Oct 29 15:59:46.944: R2 Outgoing Modem(1/59): DSX (E1 1:25):
STATE: R2_OUT_PROCESS_A R2 Got Event 1
Oct 29 15:59:46.944: Mica Modem(1/59): Generate digits:called_party_num=# len=1
Oct 29 15:59:47.020: Mica Modem(1/59): Rcvd Digits Generated
Oct 29 15:59:47.108: Mica Modem(1/59): Rcvd Digit detected(#)
Oct 29 15:59:47.108: R2 Outgoing Modem(1/59): DSX (E1 1:25):
STATE: R2_OUT_PROCESS_A R2 Got Event R2_TONE_OFF
Oct 29 15:59:47.108: Mica Modem(1/59): Generate digits:called_party_num=8 len=1
Oct 29 15:59:47.184: Mica Modem(1/59): Rcvd Digits Generated
Oct 29 15:59:47.228: Mica Modem(1/59): Rcvd Digit detected(1)
Oct 29 15:59:47.228: R2 Outgoing Modem(1/59): DSX (E1 1:25):
STATE: R2_OUT_PROCESS_A R2 Got Event 1
Oct 29 15:59:47.228: Mica Modem(1/59): Generate digits:called_party_num=# len=1
Oct 29 15:59:47.304: Mica Modem(1/59): Rcvd Digits Generated
Oct 29 15:59:47.380: Mica Modem(1/59): Rcvd Digit detected(#)
ct 29 15:59:47.380: R2 Outgoing Modem(1/59): DSX (E1 1:25):
STATE: R2_OUT_PROCESS_A R2 Got Event R2_TONE_OFF
Oct 29 15:59:47.380: Mica Modem(1/59): Generate digits:called_party_num=9 len=1
Oct 29 15:59:47.440: Mica Modem(1/59): Rcvd Digits Generated
Oct 29 15:59:47.484: Mica Modem(1/59): Rcvd Digit detected(1)
Oct 29 15:59:47.484: R2 Outgoing Modem(1/59): DSX (E1 1:25):
STATE: R2_OUT_PROCESS_A R2 Got Event 1
Oct 29 15:59:47.484: Mica Modem(1/59): Generate digits:called_party_num=# len=1
Oct 29 15:59:47.560: Mica Modem(1/59): Rcvd Digits Generated
Oct 29 15:59:47.636: Mica Modem(1/59): Rcvd Digit detected(#)
Oct 29 15:59:47.636: R2 Outgoing Modem(1/59): DSX (E1 1:25):
STATE: R2_OUT_PROCESS_A R2 Got Event R2_TONE_OFF
Oct 29 16:00:02.521: Mica Modem(1/59): Rcvd Digit detected(3)
Oct 29 16:00:02.521: R2 Outgoing Modem(1/59): DSX (E1 1:25):
STATE: R2 OUT PROCESS A R2 Got Event 3
Oct 29 16:00:02.521: Mica Modem(1/59): Generate digits:called_party_num=# len=1
Oct 29 16:00:02.593: Mica Modem(1/59): Rcvd Digits Generated
Oct 29 16:00:02.641: Mica Modem(1/59): Rcvd Digit detected(#)
Oct 29 16:00:02.641: R2 Outgoing Modem(1/59): DSX (E1 1:25):
STATE: R2_OUT_PROCESS_B R2 Got Event R2_TONE_OFF
Oct 29 16:00:02.641: Mica Modem(1/59): Generate digits:called_party_num=1 len=1
Oct 29 16:00:02.713: Mica Modem(1/59): Rcvd Digits Generated
Oct 29 16:00:02.745: Mica Modem(1/59): Rcvd Digit detected(6)
Oct 29 16:00:02.745: R2 Outgoing Modem(1/59): DSX (E1 1:25):
STATE: R2_OUT_PROCESS_B R2 Got Event 6
Oct 29 16:00:02.745: Mica Modem(1/59): Generate digits:called_party_num=# len=1
Oct 29 16:00:02.745: CSM_PROC_OC4_DIALING:
```

```
CSM_EVENT_ADDR_INFO_COLLECTED at slot 1, port 59
Oct 29 16:00:02.821: Mica Modem(1/59): Rcvd Digits Generated
Oct 29 16:00:02.925: Mica Modem(1/59): Rcvd Digit detected(#)
Oct 29 16:00:02.925: R2 Outgoing Modem(1/59): DSX (E1 1:25):
STATE: R2_OUT_IDLE R2 Got Event R2_TONE_OFF
Oct 29 16:00:03.845: from Trunk(0): (1/25): Rx ANSWERED (ABCD=0101)
Oct 29 16:00:03.885: CSM_RX_CAS_EVENT_FROM_NEAT:(8007):
EVENT CHANNEL CONNECTED at slot 1 and port 59
Oct 29 16:00:03.885: CSM_PROC_OC5_WAIT_FOR_CARRIER:
CSM_EVENT_DSX0_CONNECTED at slot 1, port 59
Oct 29 16:00:03.885: Mica Modem(1/59): Link Initiate
Oct 29 16:00:03.917: Mica Modem(1/59): State Transition to Connect
Oct 29 16:00:06.709: Mica Modem(1/59): State Transition to unknown
Oct 29 16:00:12.497: Mica Modem(1/59): State Transition to Link
Oct 29 16:00:15.197: Mica Modem(1/59): State Transition to unknown
Oct 29 16:00:17.241: Mica Modem(1/59): State Transition to unknown
Oct 29 16:00:21.385: Mica Modem(1/59): State Transition to Trainup
Oct 29 16:00:23.061: Mica Modem(1/59): State Transition to EC Negotiating
Oct 29 16:00:23.245: Mica Modem(1/59): State Transition to Steady State
```
## <span id="page-7-0"></span>相關資訊

- [E1 R2信令理論](//www.cisco.com/en/US/tech/tk652/tk653/technologies_tech_note09186a00800943c2.shtml?referring_site=bodynav)
- [E1 R2信令配置和故障排除](//www.cisco.com/en/US/tech/tk652/tk653/technologies_configuration_example09186a00800ad389.shtml?referring_site=bodynav)
- [使用cas-custom命令定製E1 R2](//www.cisco.com/en/US/tech/tk652/tk653/technologies_tech_note09186a00800942f2.shtml?referring_site=bodynav)
- [適用於思科AS5300和思科AS5200接入伺服器的E1 R2信令](//www.cisco.com/en/US/docs/ios/11_3/feature/guide/5300r2.html?referring_site=bodynav)
- [適用於Cisco 3620和3640系列路由器的E1 R2訊號傳送](//www.cisco.com/en/US/docs/ios/12_0t/12_0t1/feature/guide/3600_R2.html?referring_site=bodynav)
- [適用於Cisco AS5800的E1 R2訊號傳送](//www.cisco.com/en/US/partner/docs/ios/12_0t/12_0t2/feature/guide/5800_r2.html?referring_site=bodynav)
- 撥號和存取技術支援**頁面**
- [技術支援 Cisco Systems](//www.cisco.com/cisco/web/support/index.html?referring_site=bodynav)